## Good news!

# Vytautas Magnus University congratulates you on becoming a university student!

And as a full member of the community, offers a range of services and tools that will definitely be useful during the studies:

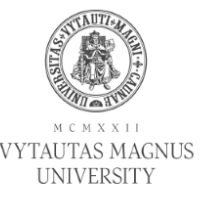

### Single Sign On authentication

Use your university login credentials to access online services and tools provided by the university. Fill in form fields in <u>support.vdu.lt</u> to get your credentials. Confirmation letter will be send to your personal mailbox, which you provided during application to the university<sup>1</sup>. Use this address to recover or change your password.

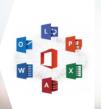

#### University mailbox and document management system webmail.vdu.lt

Find important notifications from university and faculty in the student mailbox. 50 GB size of the mailbox will allow you freely communicate with faculty, lecturers, classmates and friends. Use 1TB OneDrive cloud storage to save study materials and class works. Create and share with online apps - Word, Excel, PowerPoint, or get your fully installed MS Office applications free of charge. Your new email<sup>2</sup> — **name.surname@stud.vdu.lt** 

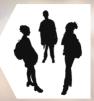

#### Student self-service portal studentas.vdu.lt

Use this system to register for study subjects, find out semester results, check your individual study schedule, get information about dormitories and fees for studies or other additional services provided by the university.

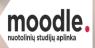

#### Virtual Learning Environment <u>moodle.vdu.lt</u>

Study material is available in the VMU Virtual Learning Environment, at the University. Find here all your study materials and other relevant information related to the study subjects.

#### WiFi

Use login and password provided by the university to connect your computer, tablet or mobile phone to a wireless network and use the internet at the university or other universities in Lithuania and abroad, including dormitories. To connect for the first time, use instructions at <u>eduroam.vdu.lt/en</u>

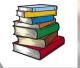

#### VMU library <u>biblioteka.vdu.lt/en</u>

If the lecturer recommended several books for self studies, check on this system whether such books are in university libraries and reserve for reading at home.

Follow the news at <u>www.vdu.lt/en</u> and on the faculty website, and find out about all the possibilities available for VMU students.

<sup>1</sup> If you do not receive login data or encounter issues, contact the Student Center (S. Daukanto str. 27-206, e-mail: studentas@vdu.lt, tel .: +370 37 751175), provide your name, surname, email address, phone number and we will be happy to assist you.

<sup>2</sup> In the case of several students with the same name and surname, login and email address may vary.